**Guide til den nye MobilePay-app** 

 $4 \times c1$ 

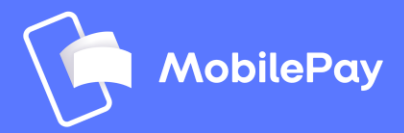

### **Velkommen til den nye MobilePay**

I denne præsentation guider vi dig igennem den nye MobilePay trin for trin.

Vi gennemgår alle kernefunktionerne og viser, hvordan du navigerer i den nye, opdaterede MobilePay-app.

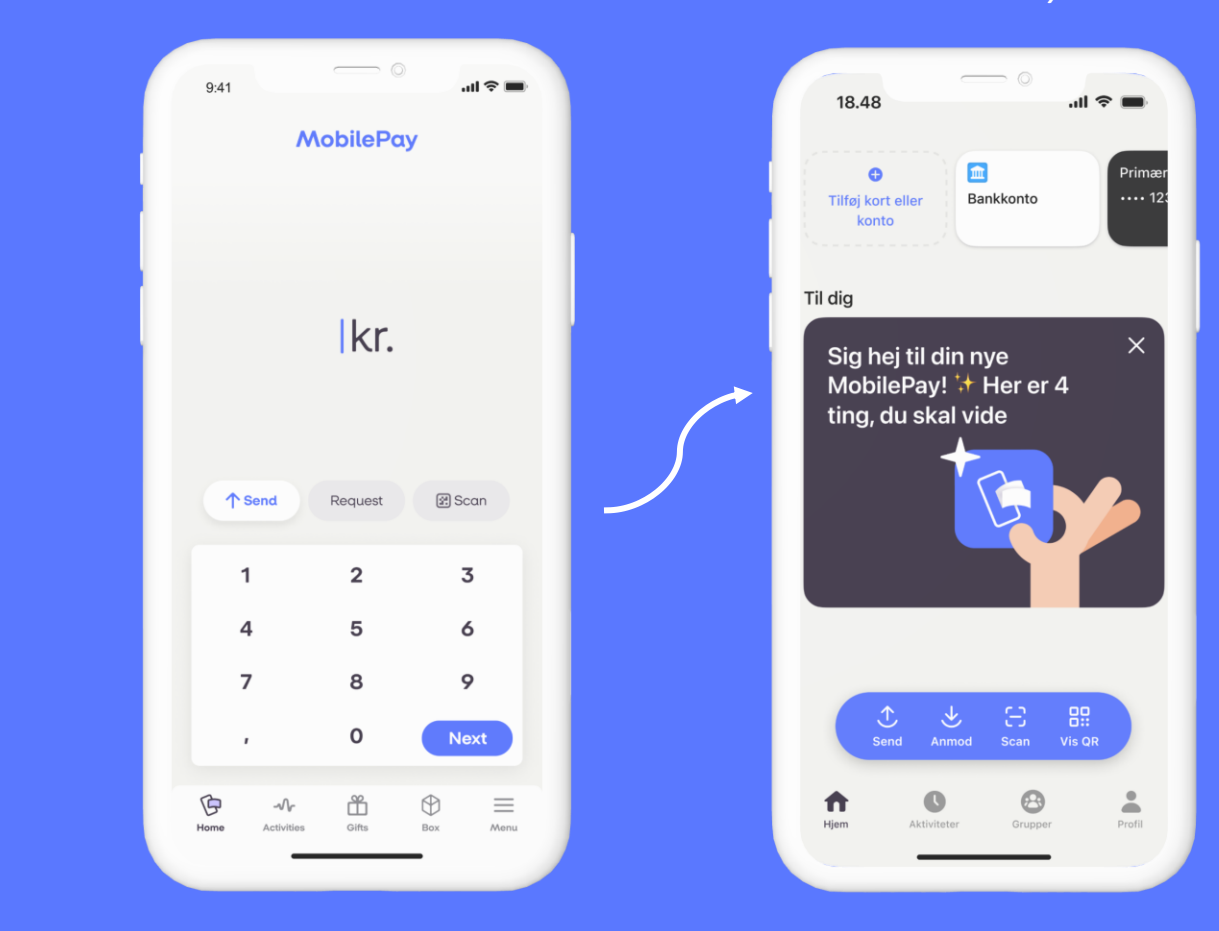

*Ny startskærm i MobilePay*

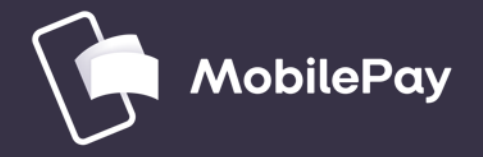

# **gennemgang**

# **Trin-for-trin**

## **Hvordan får brugeren den nye MobilePay-app?**

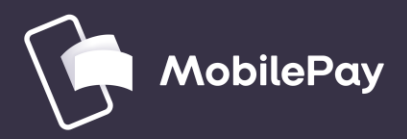

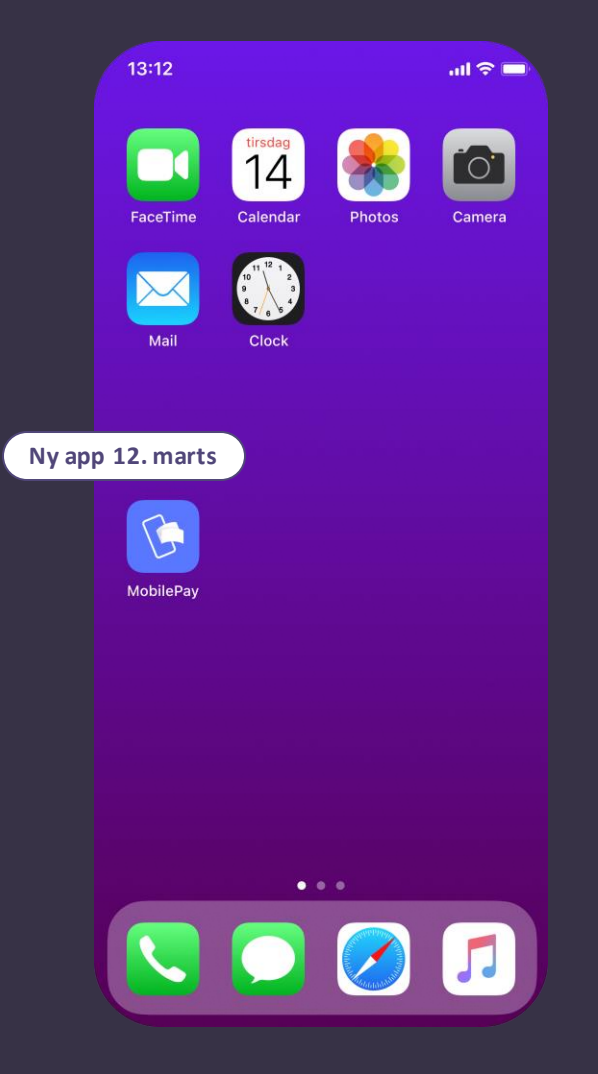

#### **Vigtigt Du får den nye app ved en simpel app-opdatering og ikke per mail, SMS eller anden kanal**

Den nye version af appen bliver enten automatisk downloadet, eller også kan du opdatere den selv, alt efter hvordan din telefon er indstillet (se guides de på næste sider).

Den nye app erstatter altså bare den gamle app.

#### **Hvad skal du mere vide:**

- Dine konti forbliver uforandret i den nye app, og dine data bliver automatisk flyttet over.
- OBS. Dit fulde navn, inklusive mellemnavne, vil altid vises i den nye app. Dette sikrer gennemsigtighed blandt brugerne og øger både sikkerheden og tilliden ved at kende din rigtige identitet.
- Når du logger ind i den nye app for første gang, skal du bruge dit personlige kodeord. Hvis du har glemt det, kan du nemt logge ind via en SMS-kode og MitID.

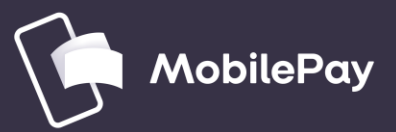

### **Log ind første gang for brugere med automatisk app-opdatering**

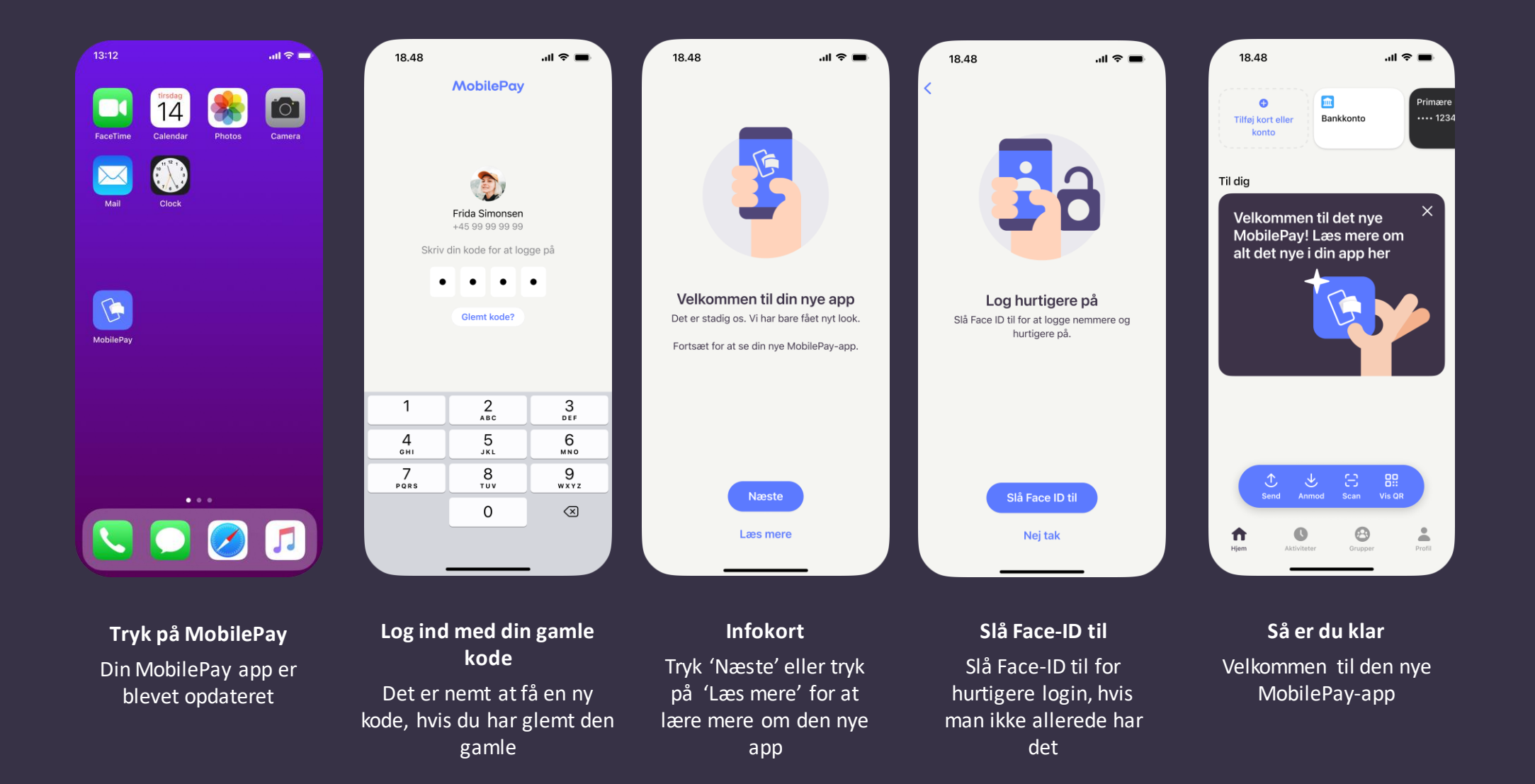

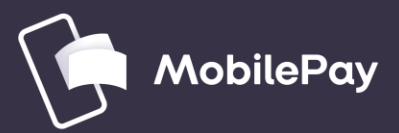

#### **Log ind første gang for brugere uden automatisk app-opdatering**

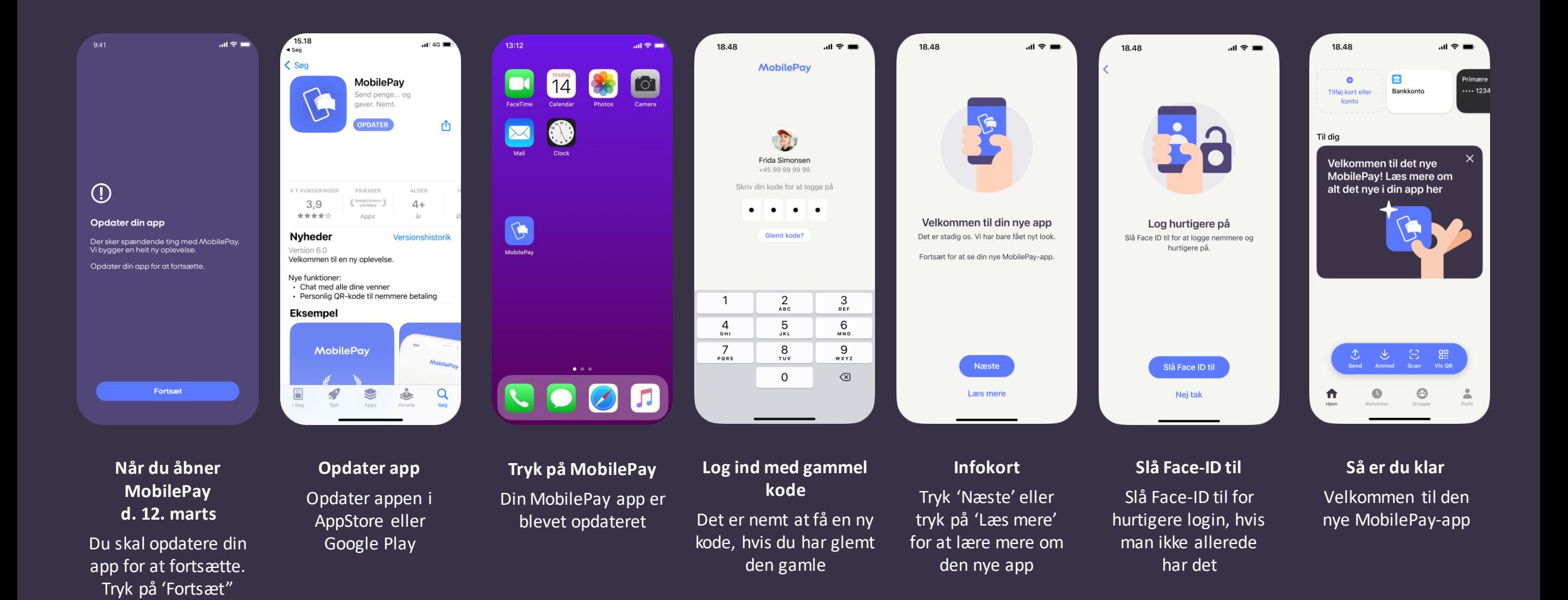

### **Sådan ser den nye app ud**

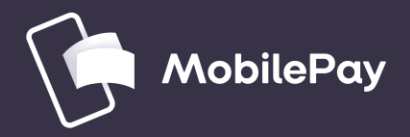

### **Den nye app: Det første du ser**

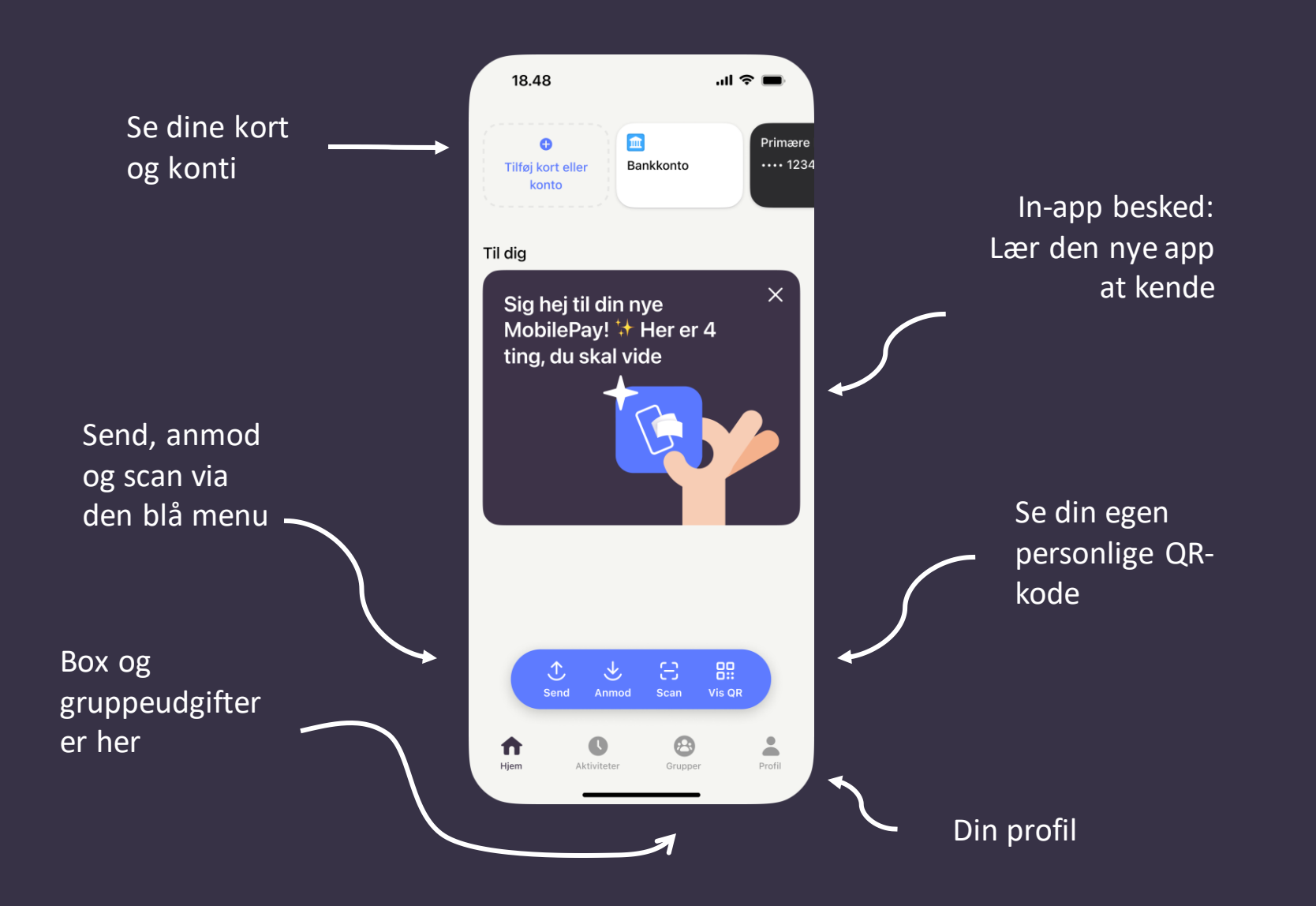

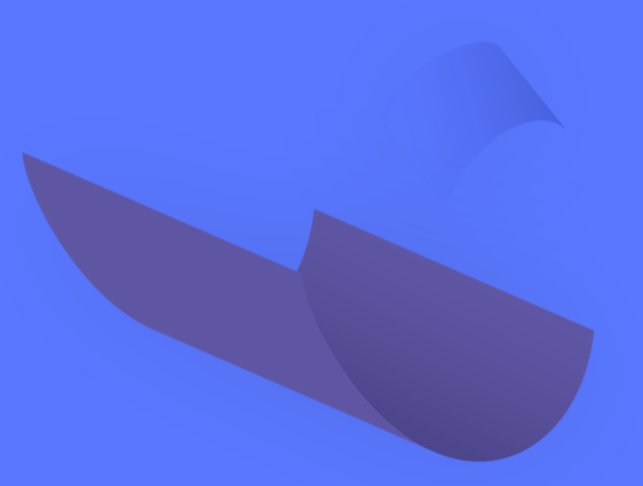

## **Send penge**

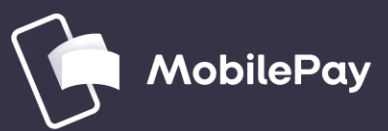

#### **Send penge (svarende til før), men dobbelttjek, at du har valgt det rigtige kort**

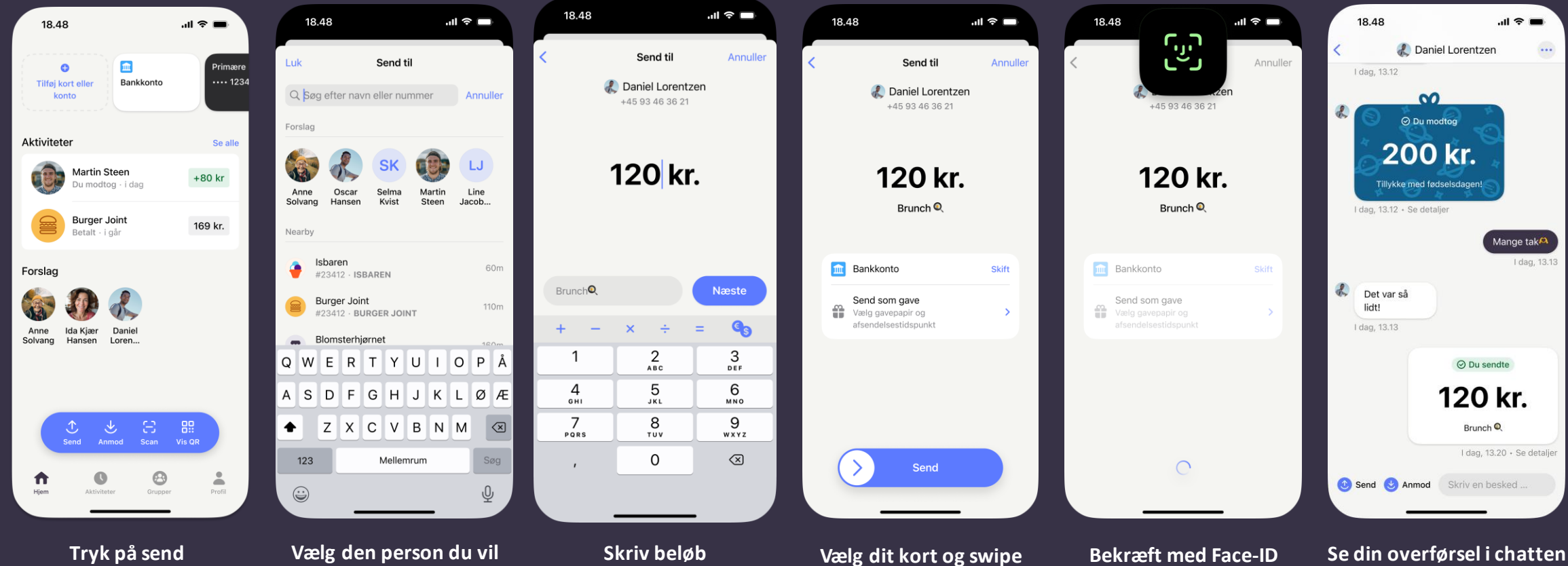

Som noget nyt i den nye app skal du trykke på 'Send' først i den blå menu

### **sende penge til**

Skriv telefonnummer ellersøg efter person

Nu skal du skrive beløbet, en besked og tryk på 'Næste'

**OBS.** Dit sidst anvendte kort vælges automatisk. Dobbelttjek kortet/kontoen

Som en ny del af appen skal du bekræfte med Face-ID eller kode

Som noget nyt ender du i en chat med modtager. Tryk på overførsel for at få kvittering

### **Send penge som gave**

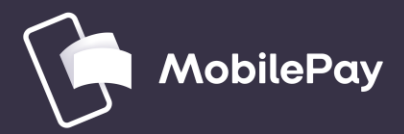

#### **Send penge som gave**

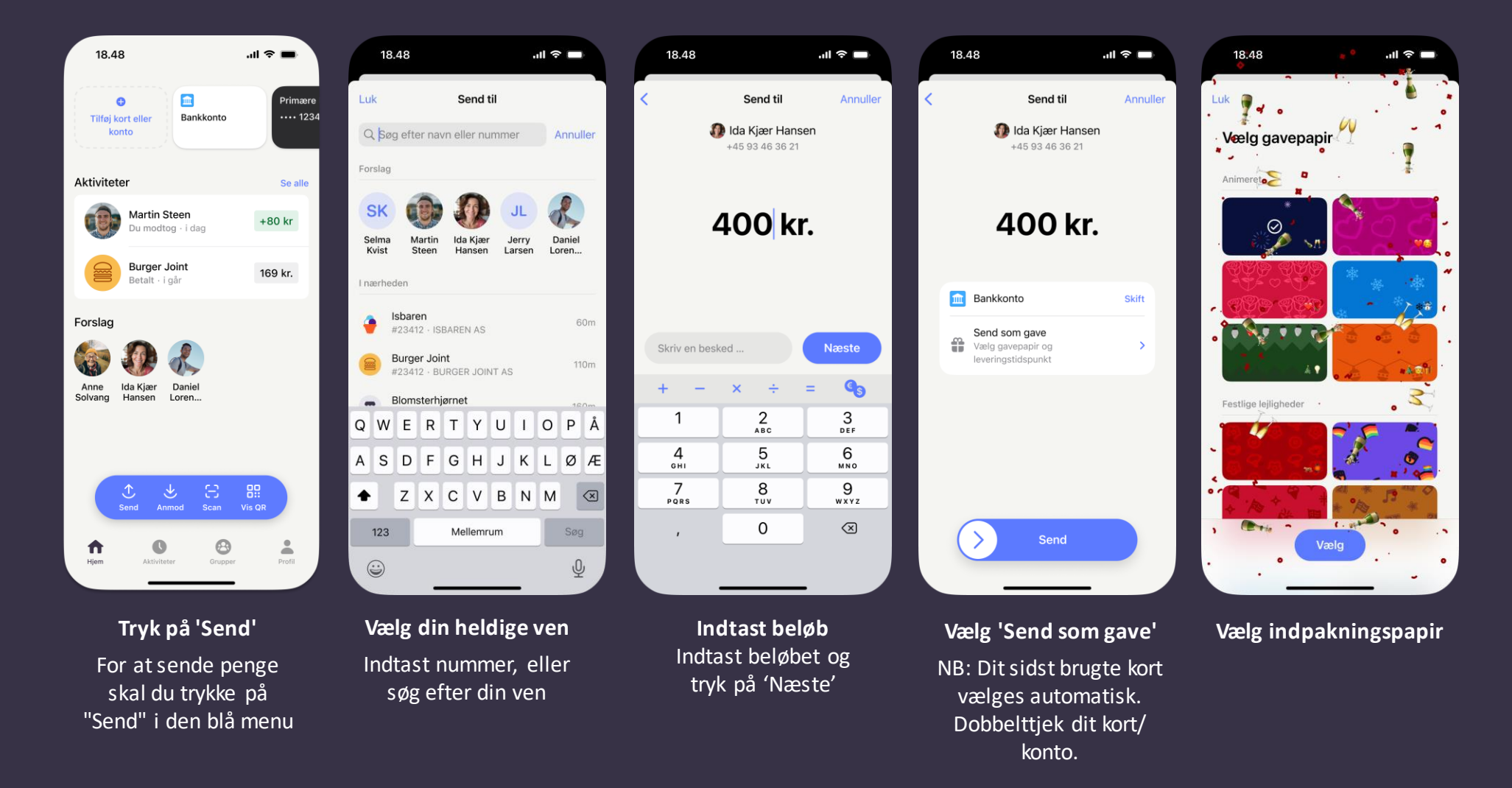

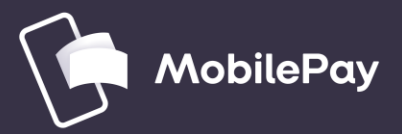

### **Send penge som gave (fortsat)**

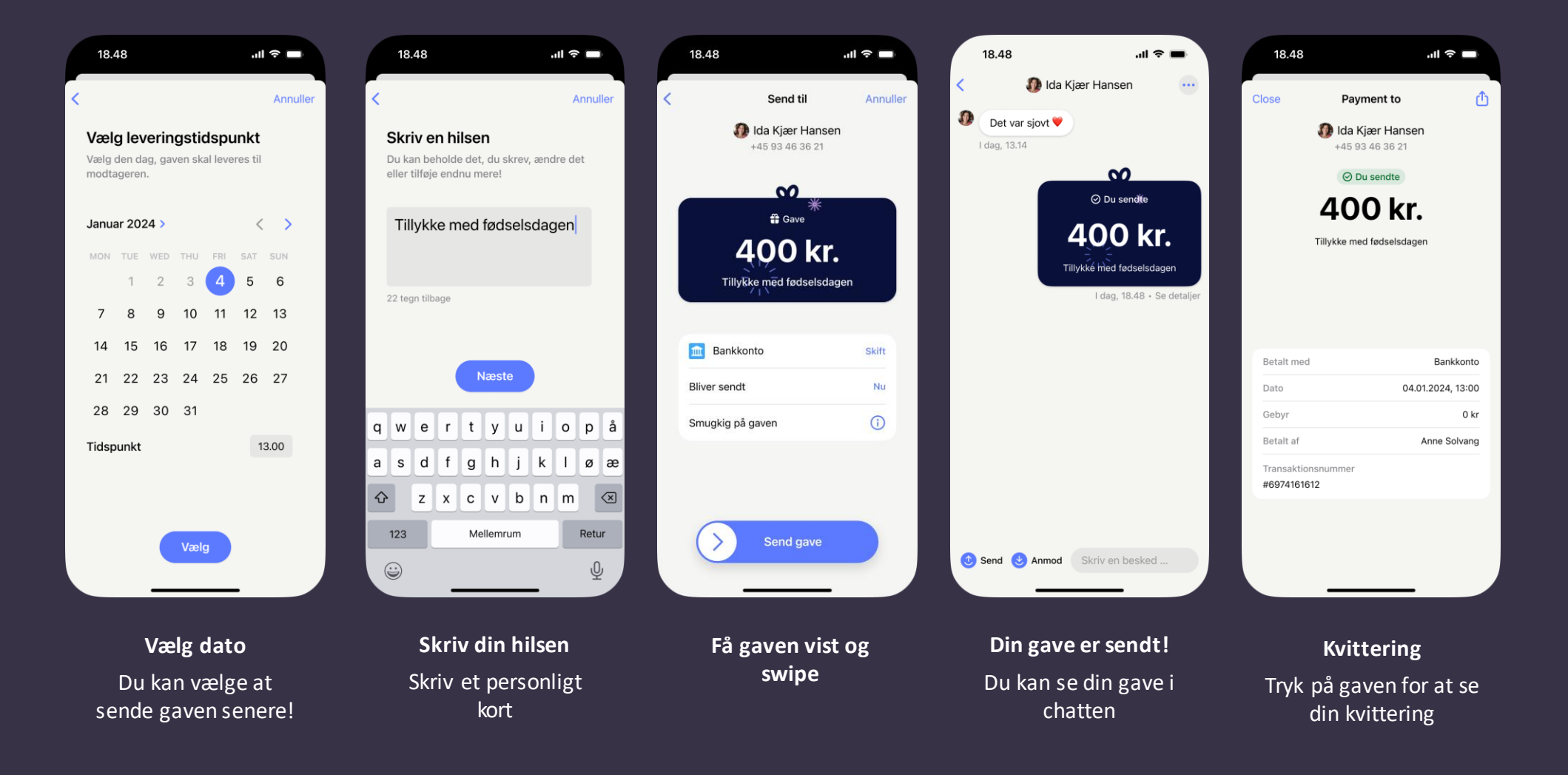

### **Opret en box og saml penge ind**

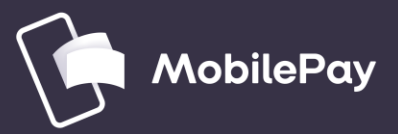

#### **Opret en box og saml penge ind sammen**

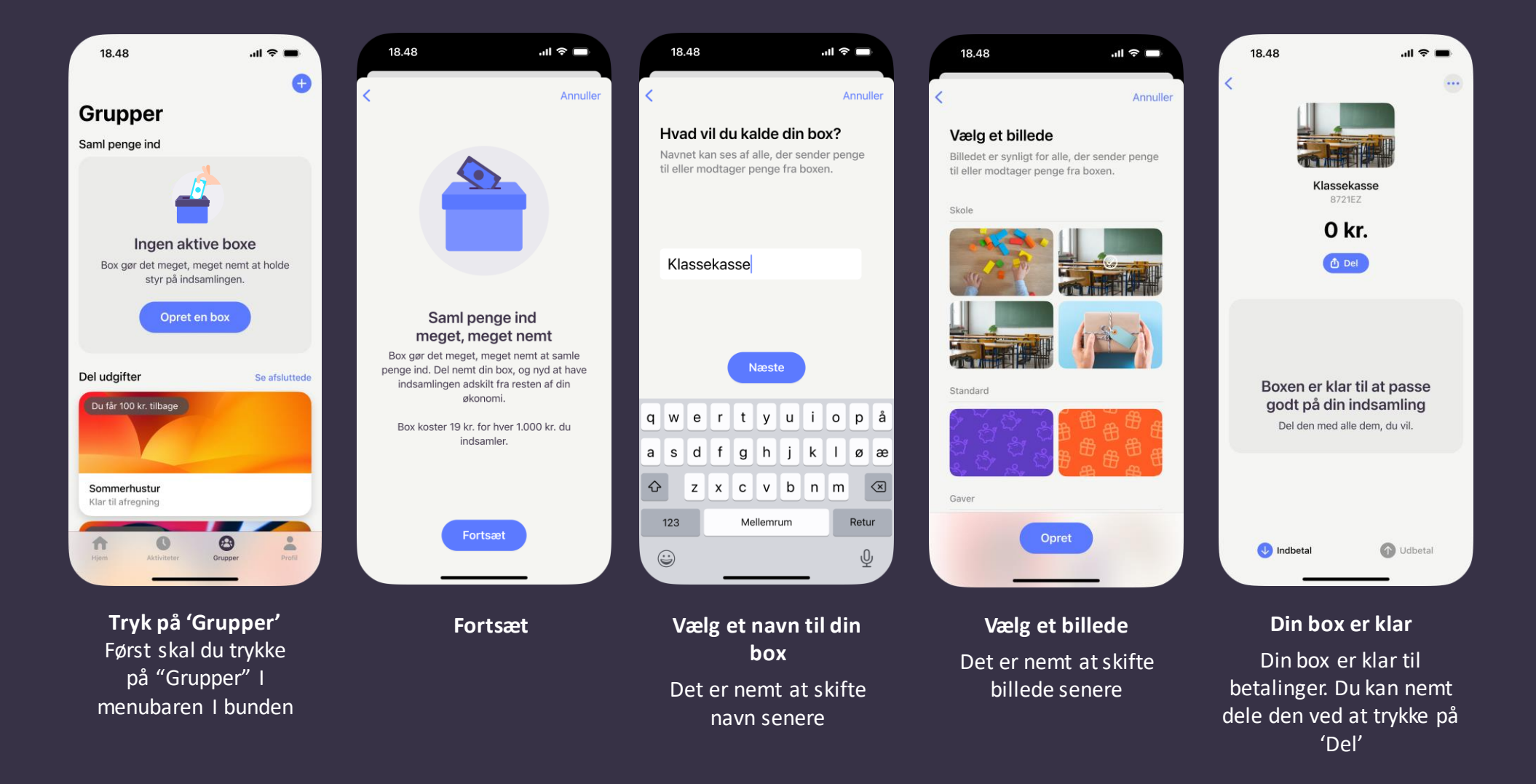

### **Del udgifter i en gruppe**

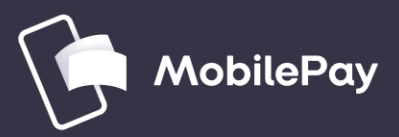

### **Opret en gruppe og split udgifterne**

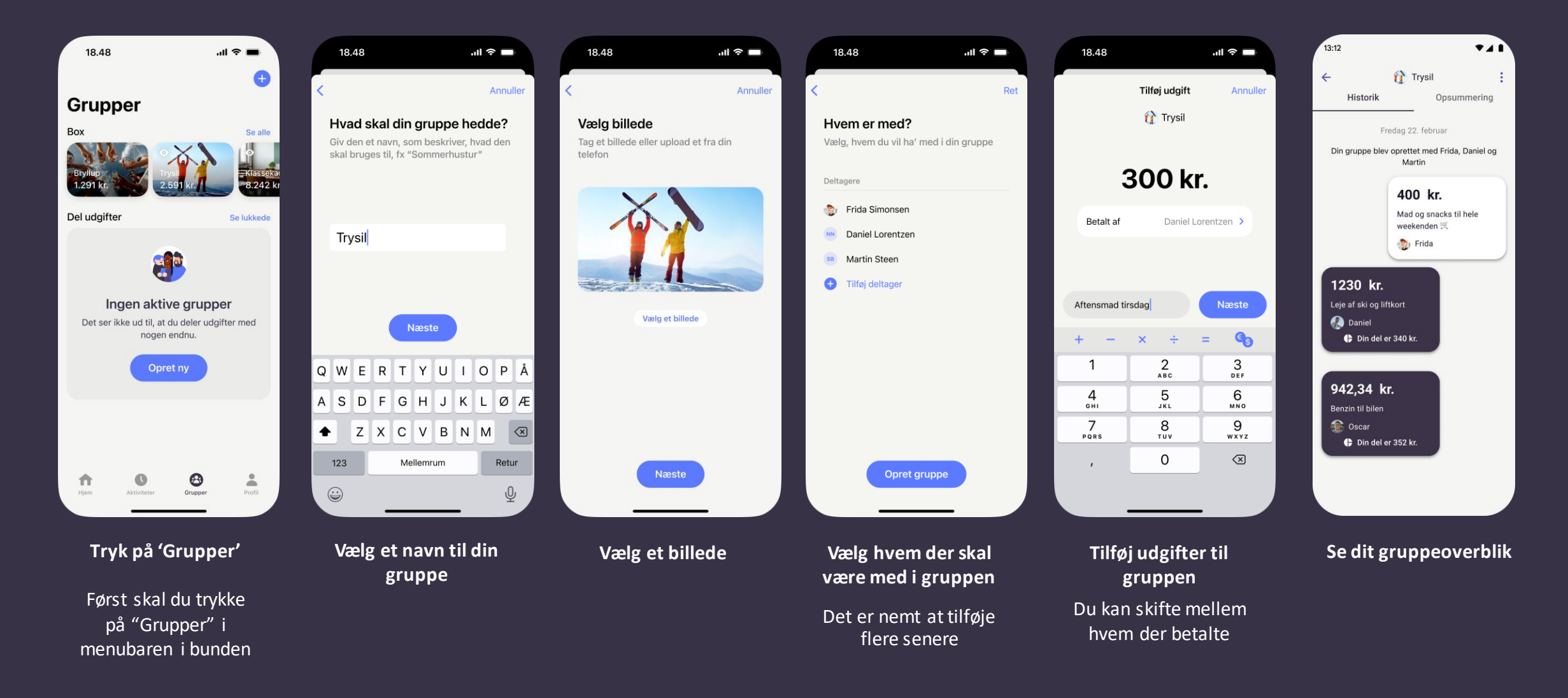

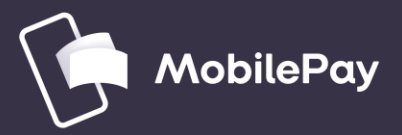

### **Afregn jeres udgifter i gruppen**

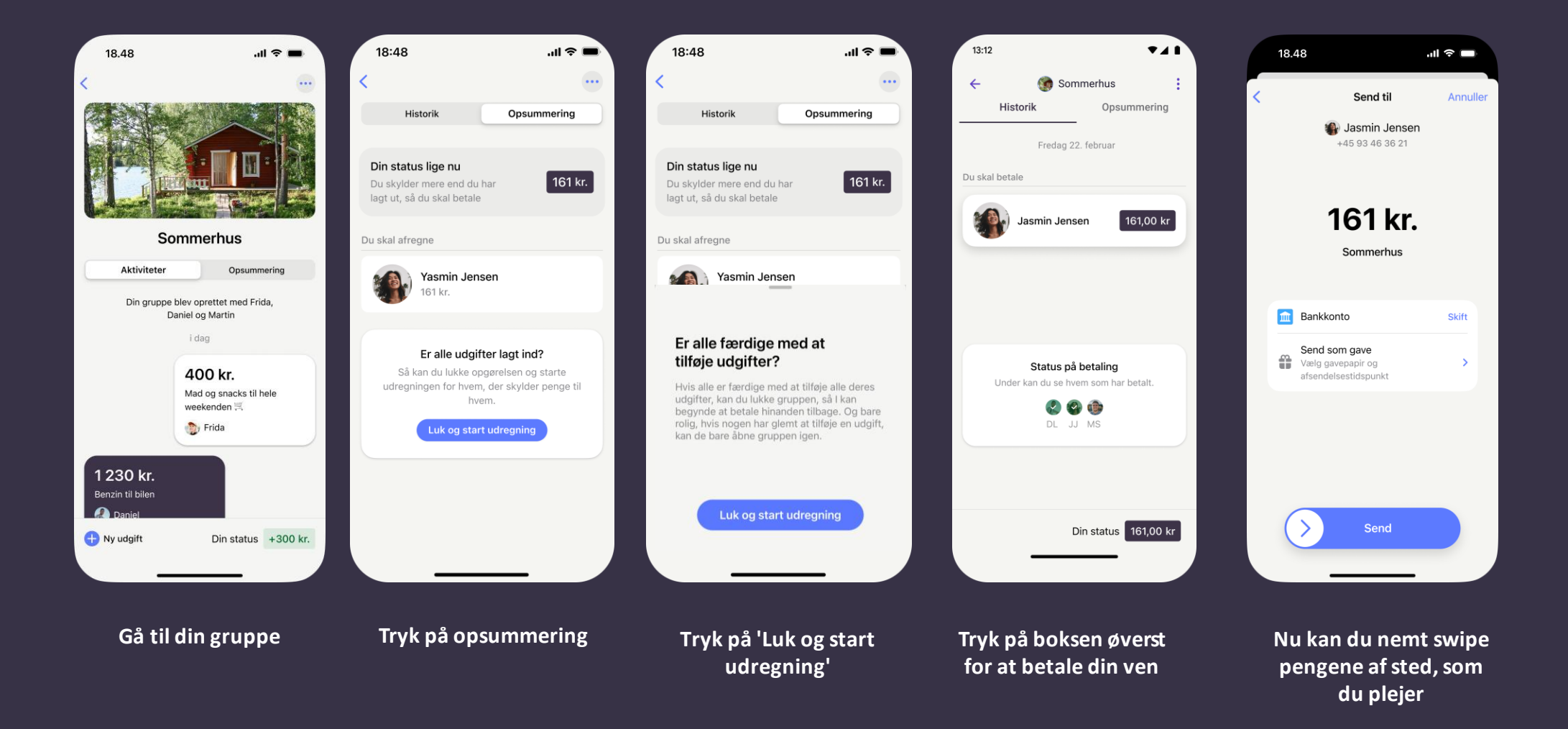

### **Betaling i butikker med nummer eller QR-kode**

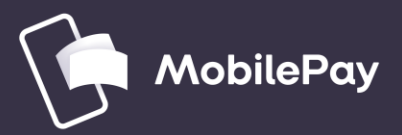

#### **Sådan betaler du i butikker med MobilePay-nummer**

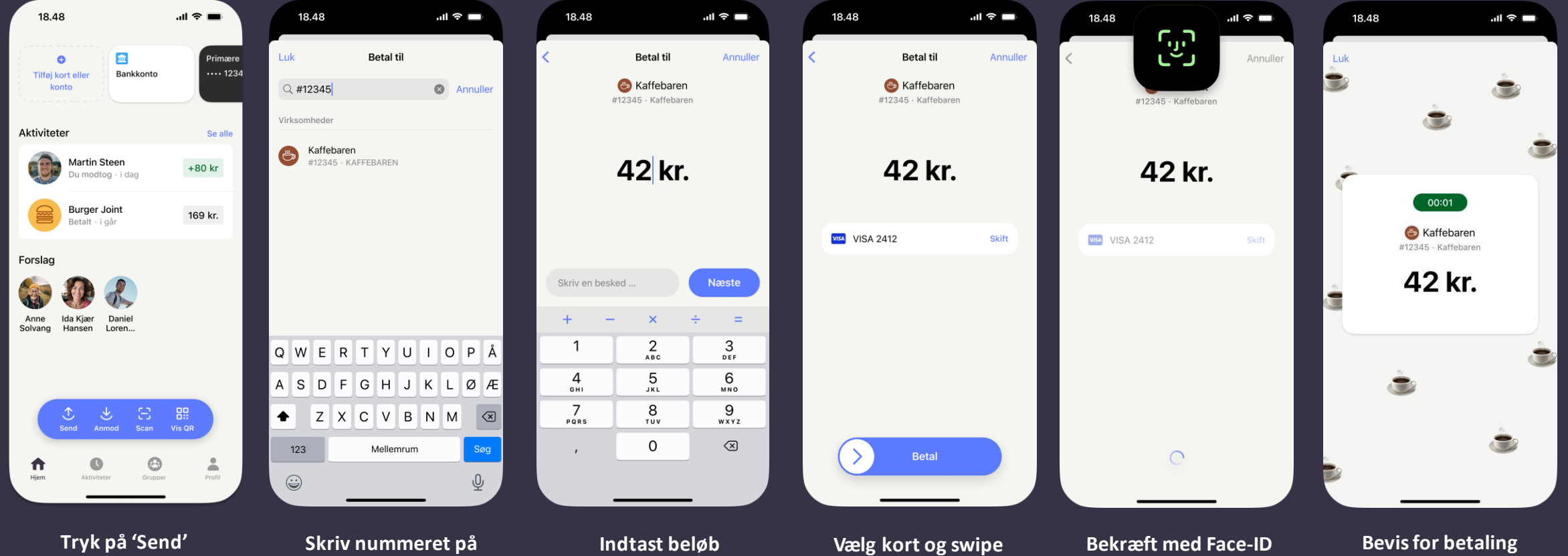

Når du sender penge til en butik, klikker du på "Send" i den **blå menu**

#### **Skriv nummeret på butikken**

Skriv nummer, søg efter den butik, du vil sende penge til eller scan QRkode

**Indtast beløb**  Indtast beløbet og skriv besked (hvis nødvendigt) **OBS.** Dit sidst anvendte kort vælges automatisk.

Dobbelttjek kortet/kontoen

**Bekræft med Face-ID eller kode** Som en ekstra sikkerhed, skal du bekræfte, at du

er dig

**Bevis for betaling** Som en ny del af flowet vil du se en kvittering med emojis som betalingsbevis

### **Indkøbskurv**

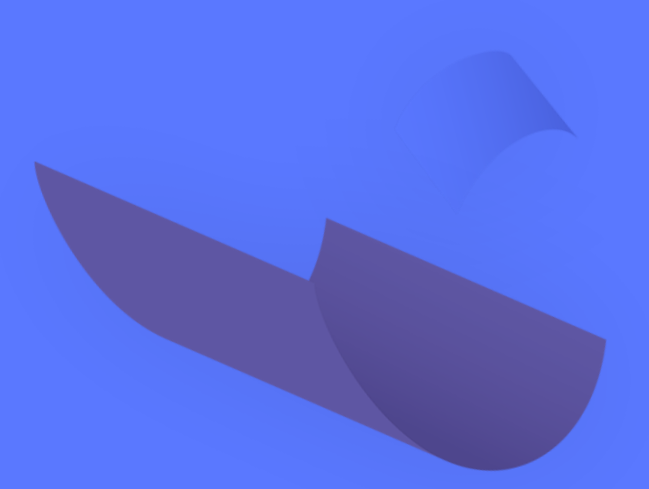

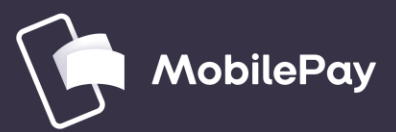

#### **Sådan betaler du i butik, der har MobilePay-nummerog indkøbskurv**

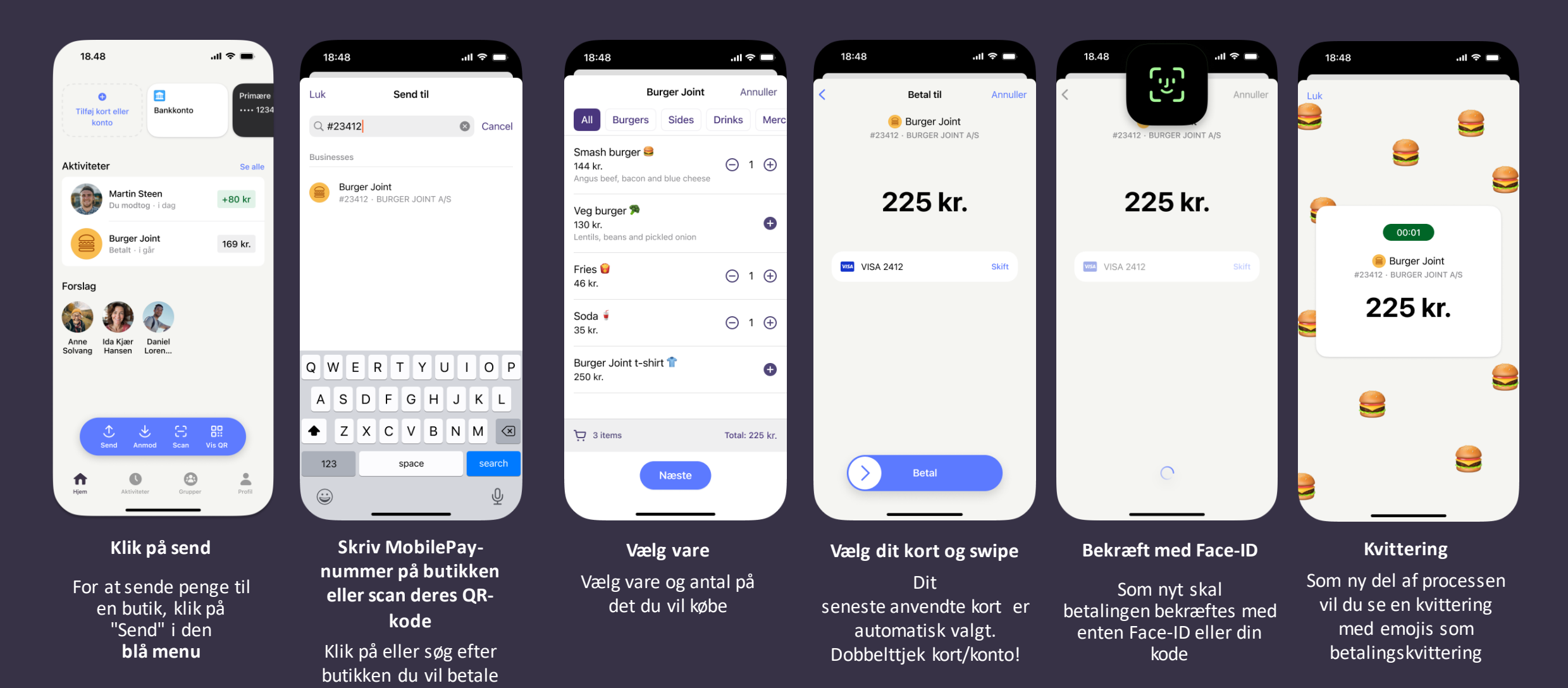

### **Betaling i webshops**

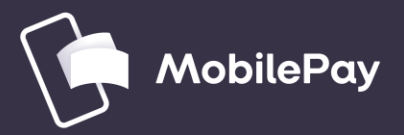

#### **Betal i webshops**

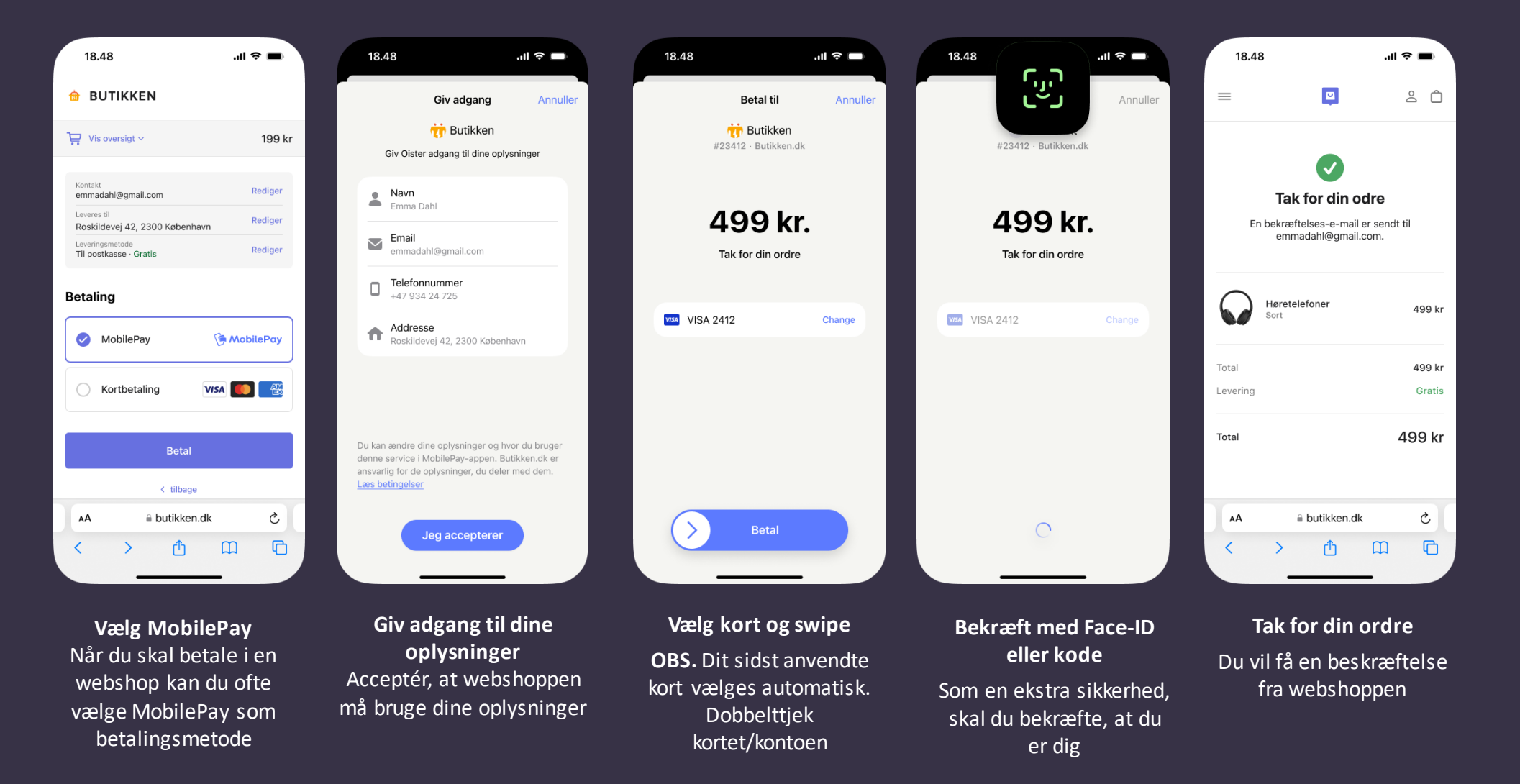

### **Log ind med MobilePay**

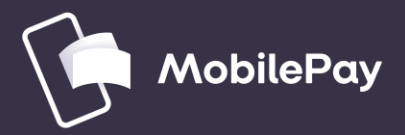

### **Log ind med MobilePay**

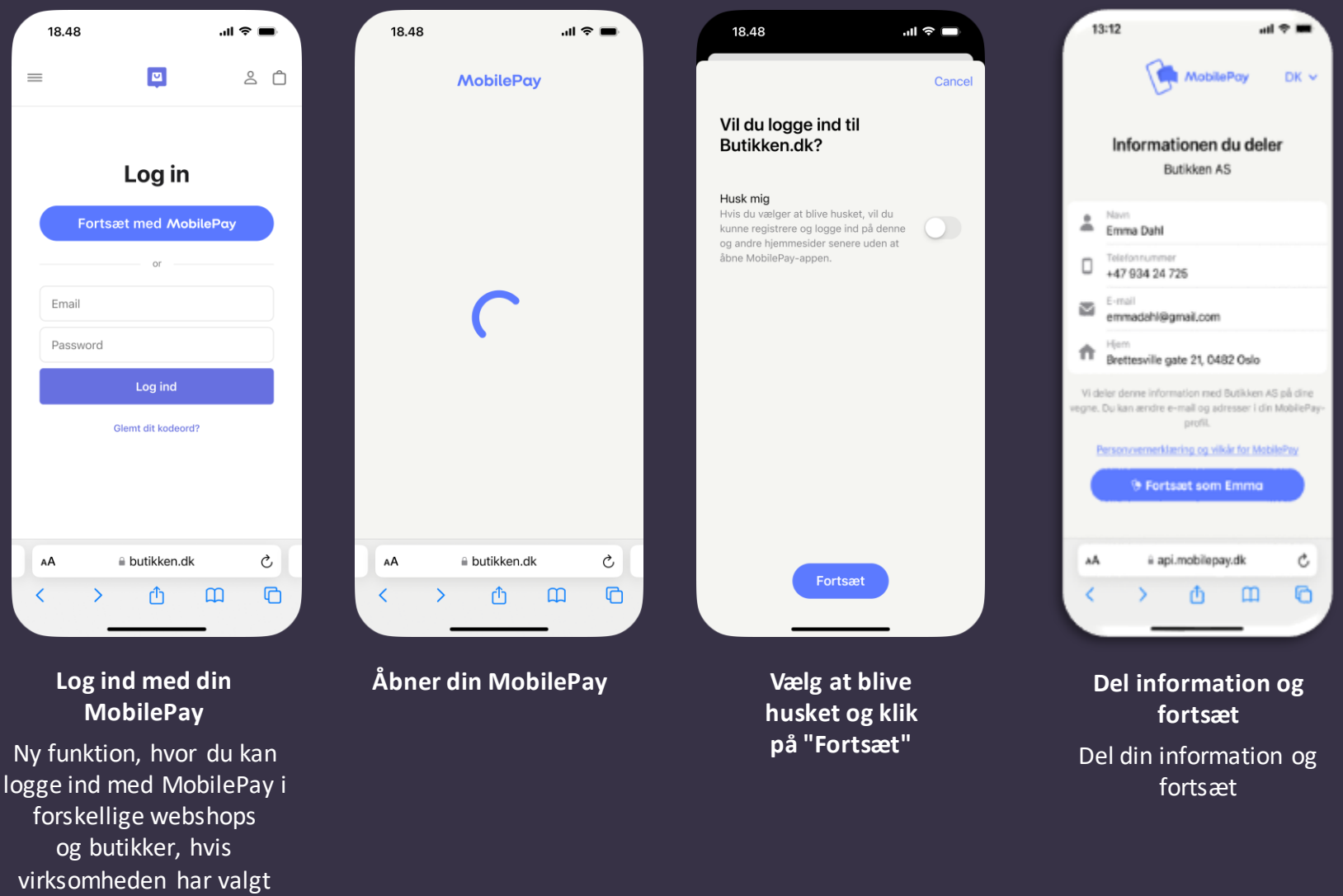

det

# **Faste betalinger**

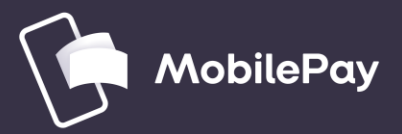

#### **Faste betalinger med MobilePay**

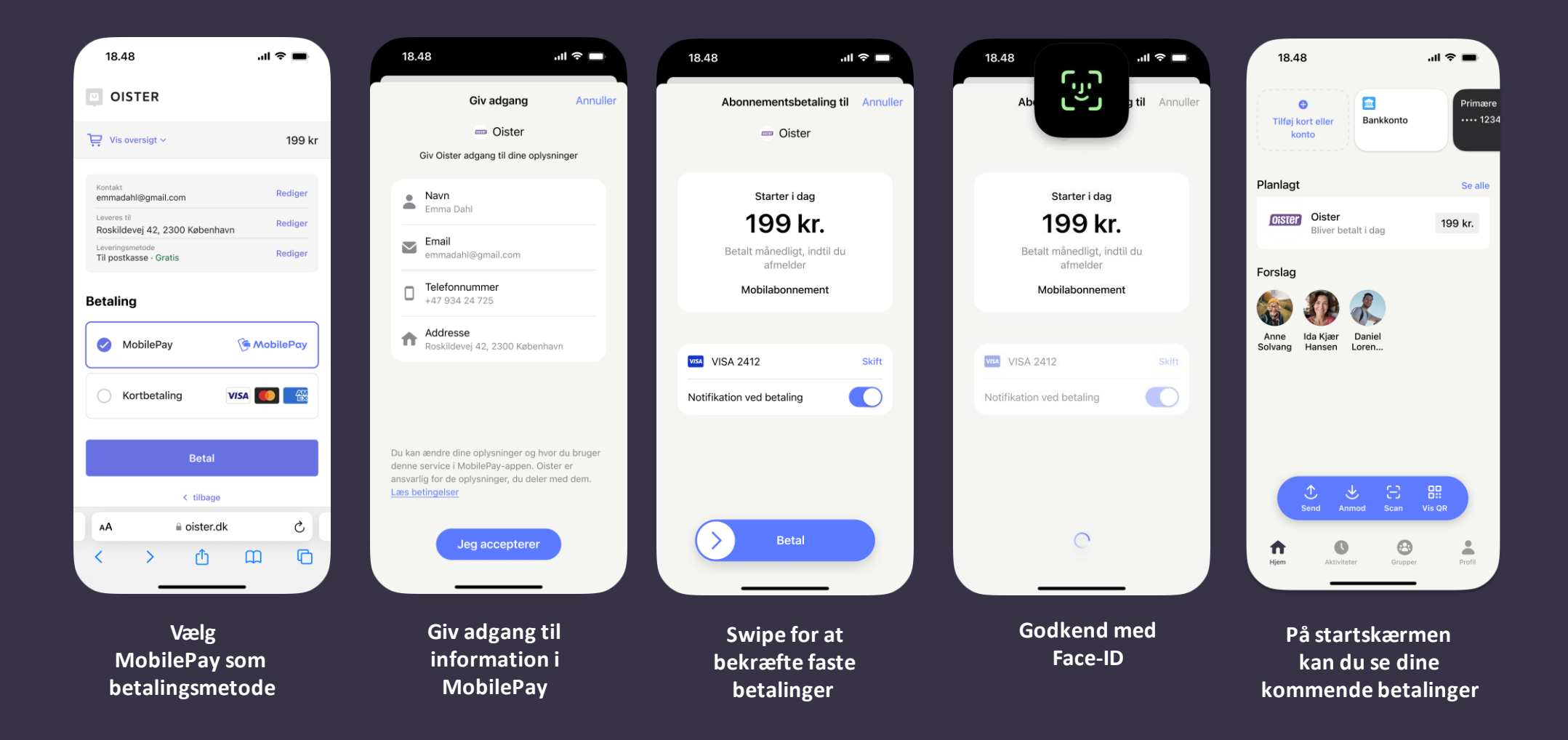

### **Se de nye app-funktioner**

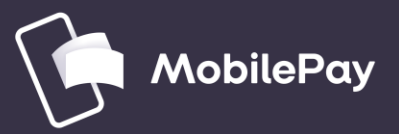

### **Blokering af andre brugere**

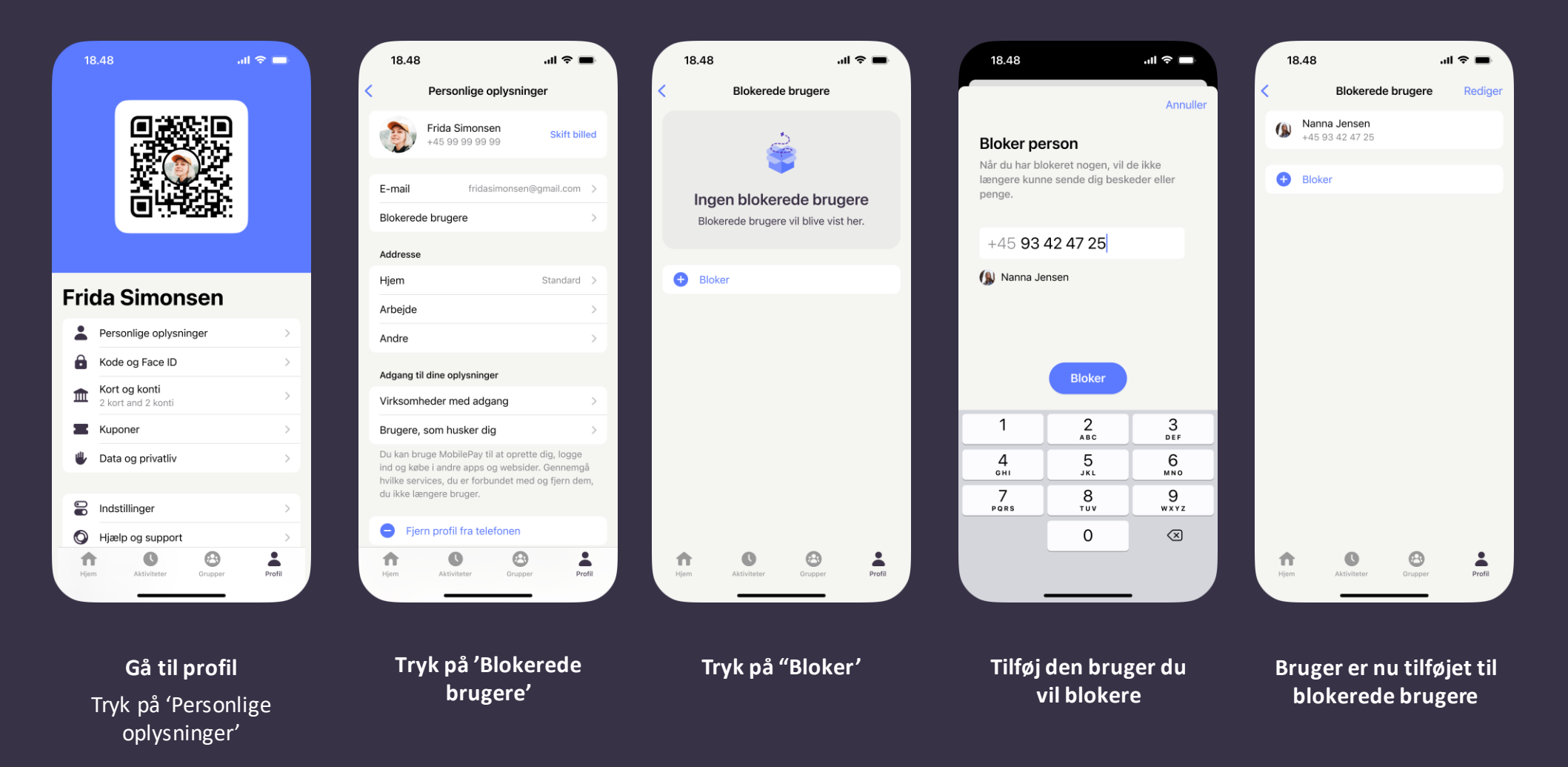

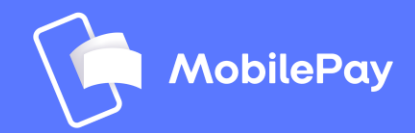

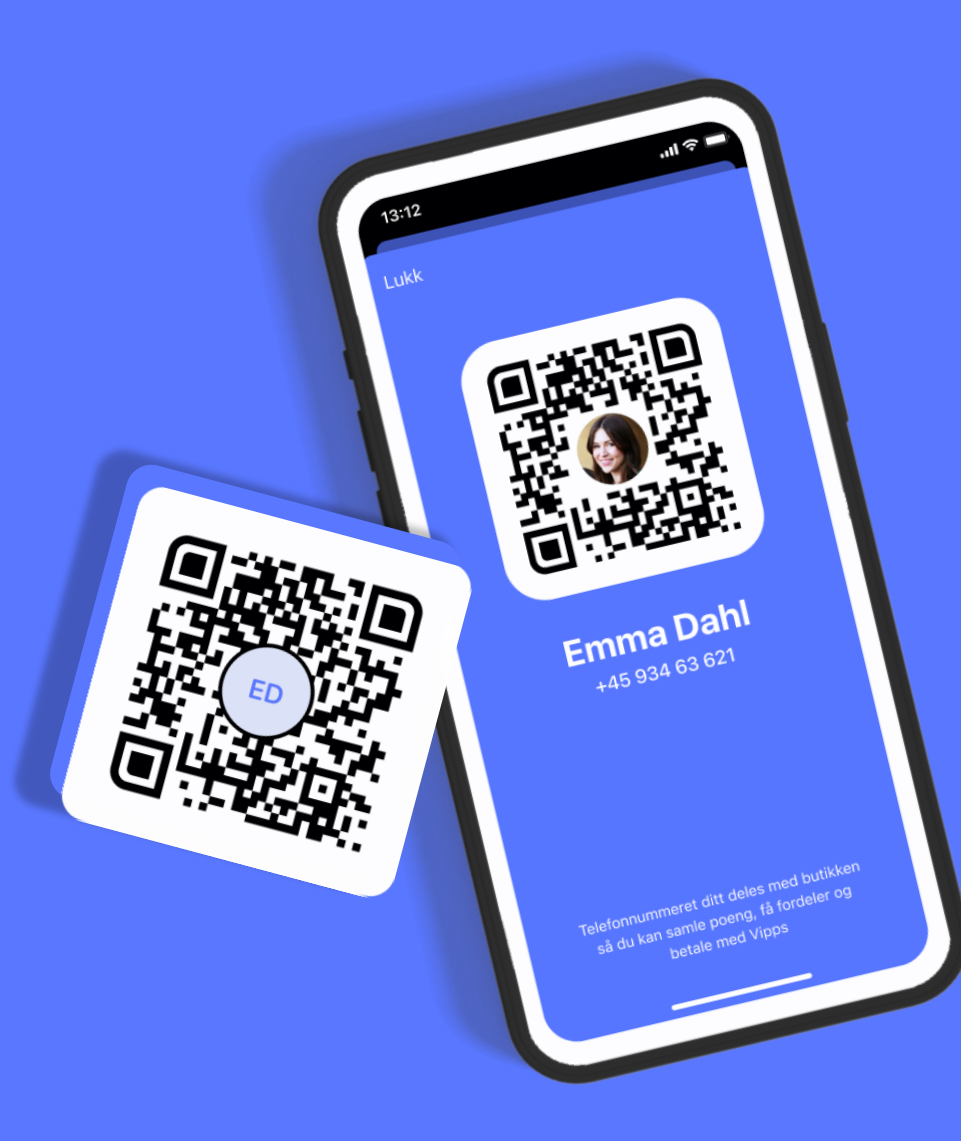

### Din personlige **QR-kode**

I den nye app får du din egen personlige QR-kode. Perfekt til at dele din MobilePay med dine venner, betale på loppemarkeder eller i butikker.

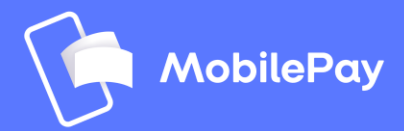

### **Chat med venner og familie**

Med den nye app får du en chat, der gør det lettere at kommunikere med andre brugerne

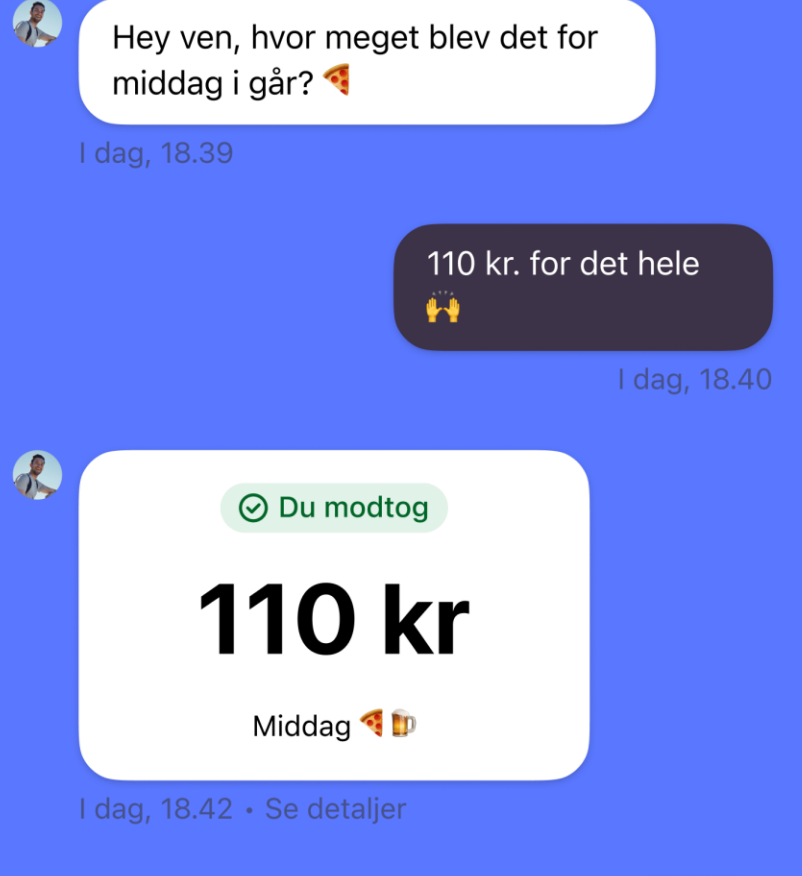

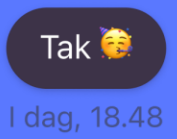

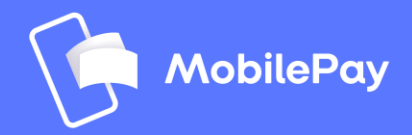

### **Tilgængelighedsfunktioner til syn, mobilitet, hørelse, tale og kognition**

Med den nye app kan du lettere få en større skriftstørrelse, skifte til mørk baggrund og bruge VoiceOver eller TalkBack (iOS og Android).

### **Skift til mørk tilstand V** Skift til større tekst **V**

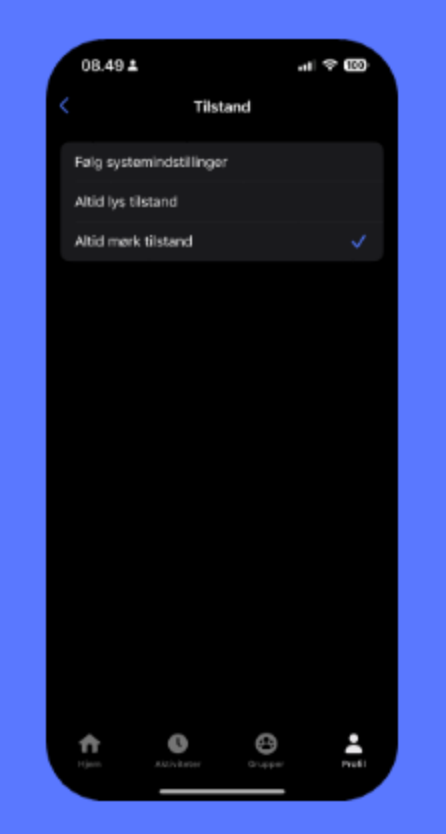

Tryk på din profil i MobilePay-appen og tryk på 'Indstillinger', dernæst 'Tilstand'

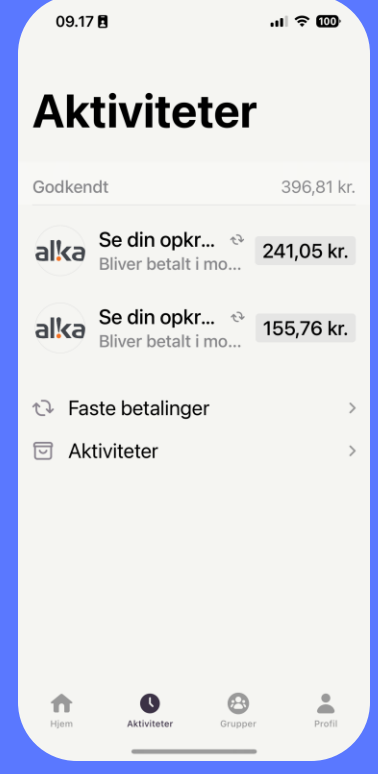

Find det under tilgængelighedsindstillinger på din telefon

### **Har du spørgsmål eller brug for hjælp?**

**[www.mobilepay.dk/hjaelp](http://www.mobilepay.dk/hjaelp)** 

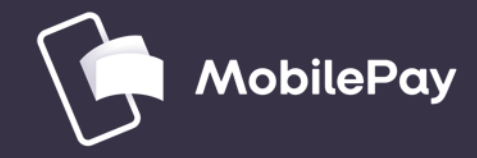

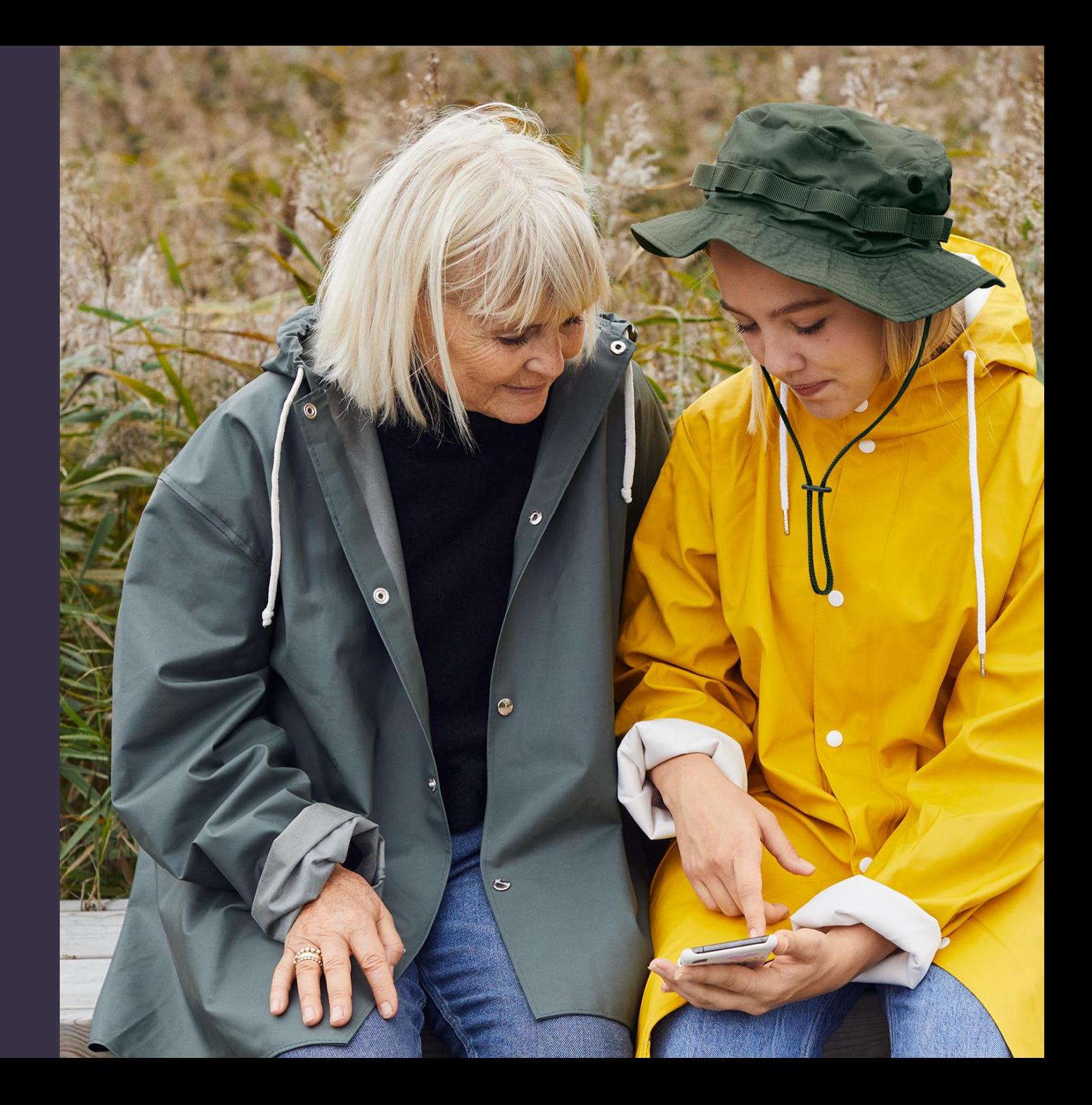